# Cisco IP phone 8841/8851/8861

#### Warm transferring calls

Awarm transfer involves speaking to the person you are transferring the call to before the transfer is made.

While on a call, press **Transfer** and dial the phone number or extension of the person to which you are transferring.

Greet the receiving party, then press **Transfer** 1 to perform a warm transfer.

#### Blind transferring calls

A blind transfer involves transferring the call to another number without speaking to the receiving party, regardless of whether they answer.

While on a call, press **Transfer** 1 and dial the phone number or extension of the person to which you are transferring.

Then press **Transfer** 1 to blind transfer the call.

### Call parking

Call parking allows users to park a call against any extension on your account so that any other user on the account can retrieve it using a star code.

To park a call, while you are on a call, press **Transfer** 1 > dial \*68 and enter the extension you are parking the call against, followed by #.

To retrieve a parked call, dial \*88, and the extension number where the call is parked, followed by #.

#### Setting up voicemail

- 1. Dial \*86 and enter your PIN (default PIN is 0000).
- 2. Update your PIN and record your name and press #.
- 3. Press \* to confirm.
- 4. Press 3 to record your no answer greeting.
- 5. Press 1 to record a new greet and press # to stop recording.

## Checking voicemail

- 1. Press Voicemail D
- 2. Enter your personal voicemail passcode.
- 3. Press 1 to access your voice portal.
- 4. Press 1 to listen to new or saved voicemails.

## Accessing call history

- 1. Press Settings B > Recents.
- 2. Select All Calls, Missed Calls, Recent Calls, or Placed Calls.

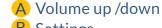

- **B** Settings
- C Contacts
- Voicemail
- E Back key
- F 5-way navigation key
- G End Call
- H Hold / Resume
- Transfer
- Conference
- K Headset (opt)
- Speakerphone
- Mute Mic

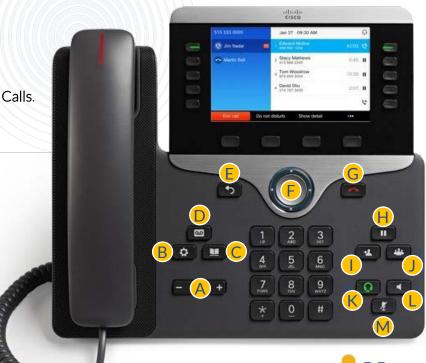

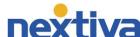